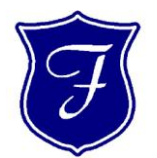

# Franktronics, Inc.

Computer Networking Sales, Service, & Upgrades

Office: 804-642-5233 Fax: 804-642-0171

# **www.franktronics.net**

**Domain Name:**

YourDomainName.com

#### **WEBMAIL**

You may access your email through your web browser one of two ways:

If you have a web site hosted by Franktronics, go to:

#### [http://webmail.YourDomainName.com](http://webmail.yourdomainname.com/)

(change the .com as necessary)

If you do not have a web site hosted by Franktronics, go to:

### [http://mewebmail.franktronics.net](http://mewebmail.franktronics.net/)

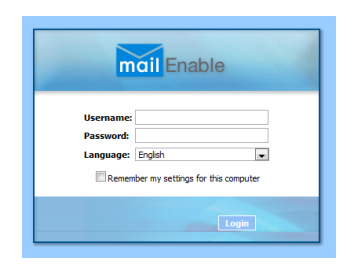

When the webmail log in screen appears, use your full email address (name@yourdomainname.com) as the username.

If you use both webmail and a mail client (such as Outlook), be sure to set your Email Client to leave messages on the server, and to delete them after  $2 - 3$  weeks.

> **Most Email accounts have a storage limit of 256MB.**

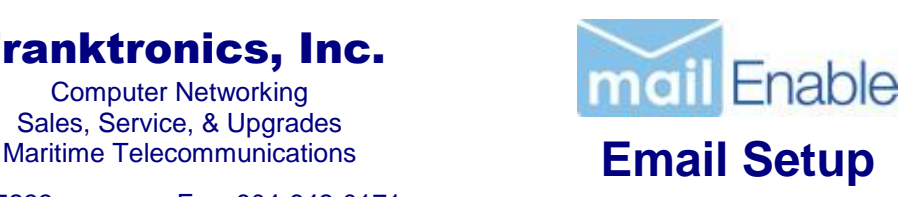

### **Basic Email Settings For use with any Email Client:**

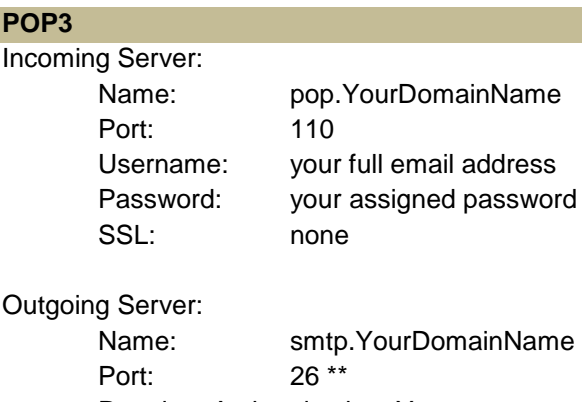

Requires Authentication: Yes SSL: none

## **IMAP**

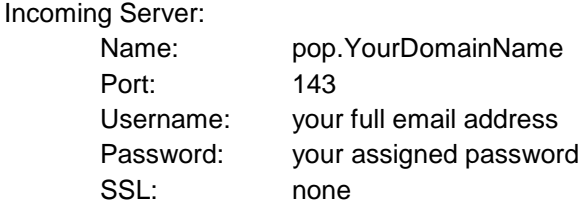

Outgoing Server:

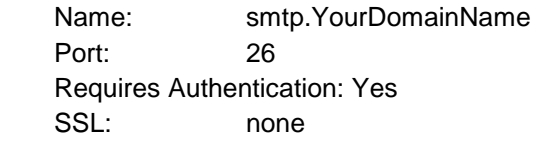

## **Notes**:

- Some clients (ie iPhone) must go through their auto-discovery process before allowing you to change advanced settings, so please be patient.
- The SMTP port 26 is not the default port and must be changed